## **GRASS GIS 7 Capabilities**

## An overview

Markus Neteler

<http://gis.cri.fmach.it/neteler/> <http://courses.neteler.org/blog> <http://consulting.neteler.org/>

2015

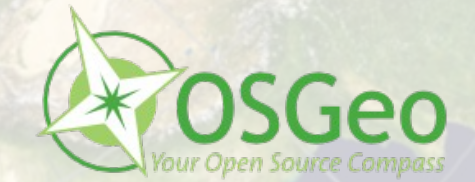

# **What's GRASS GIS?**

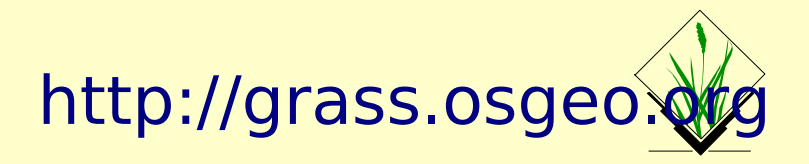

- **Geographic Resources Analysis Support System**
- **Dpen Source GIS**, developed since 1984, since 1999 GNU GPL
- **Portable code** (many operating systems, 32/64bit)
- Your GIS backbone linkable to:

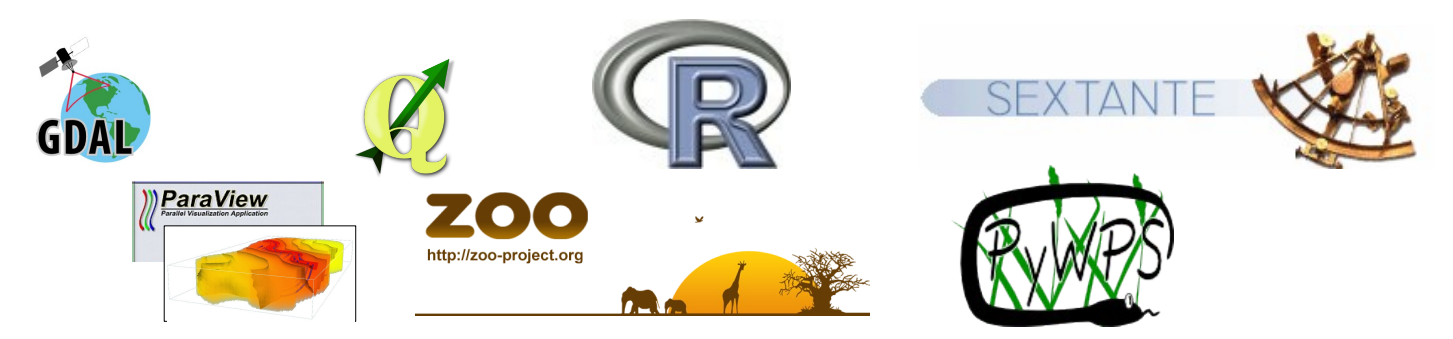

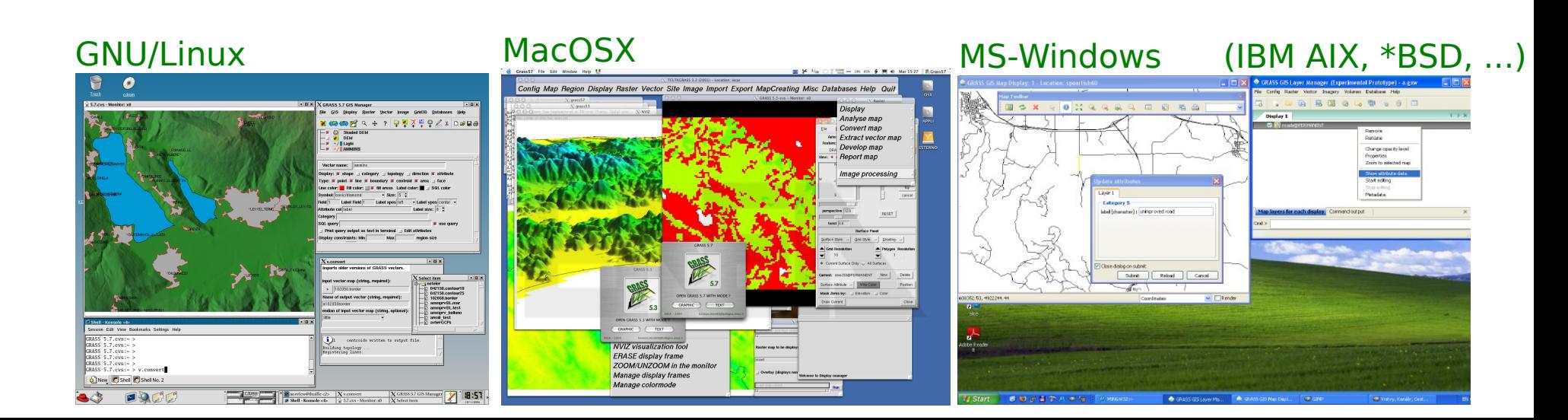

# **What's GRASS GIS?**

- Raster 2D/3D (voxel) processing
- Vector 2D/3D topological processing
- Vector network analysis support
- Image processing system
- Space-time cubes, temporal GIS
- Native raster and vector format
- 3D Visualization system
- DBMS integrated (SQL) with SQLite, DBF, PostgreSQL, MySQL, and ODBC drivers

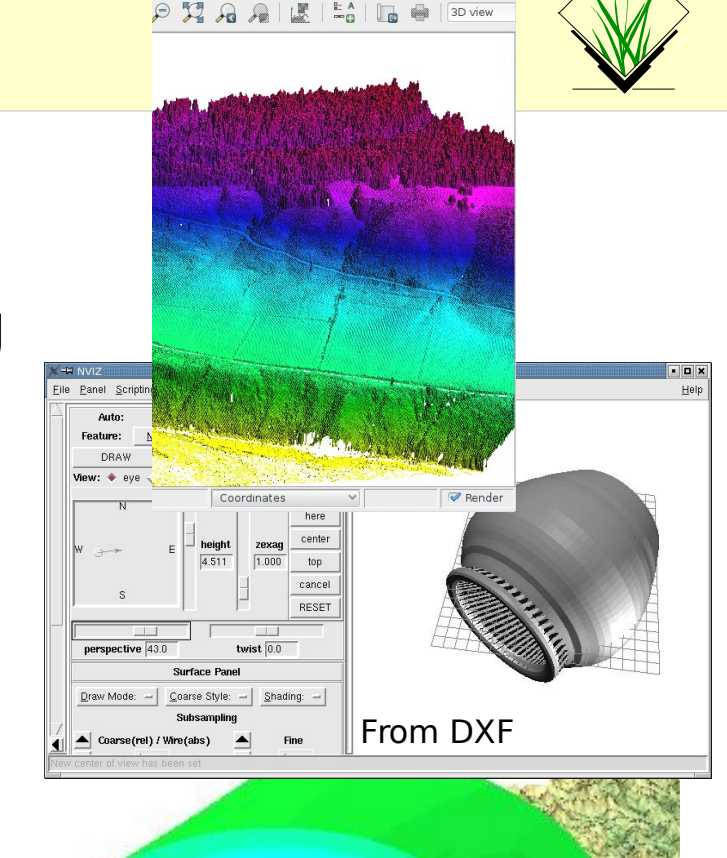

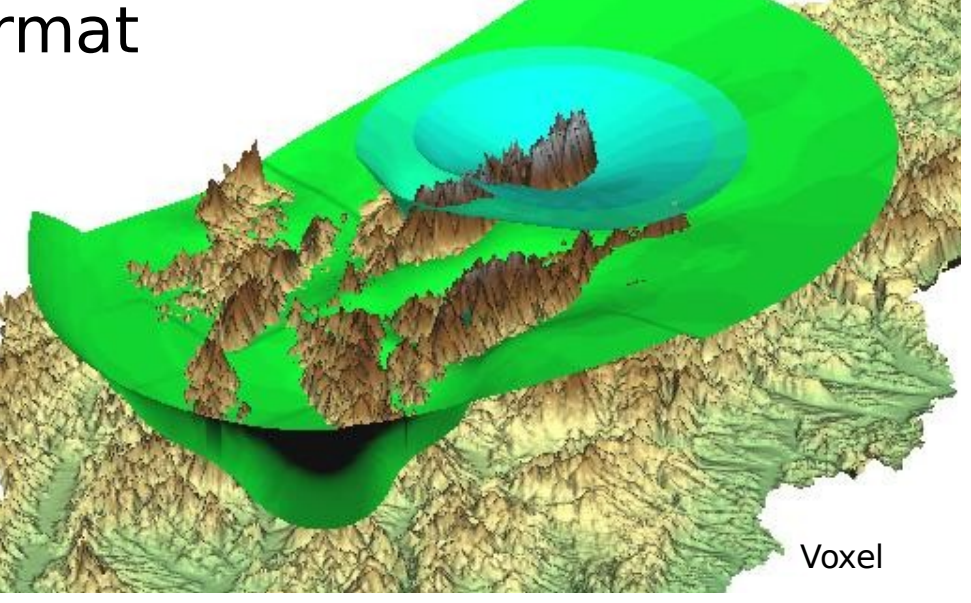

# **GRASS GIS 7 User interface**

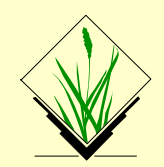

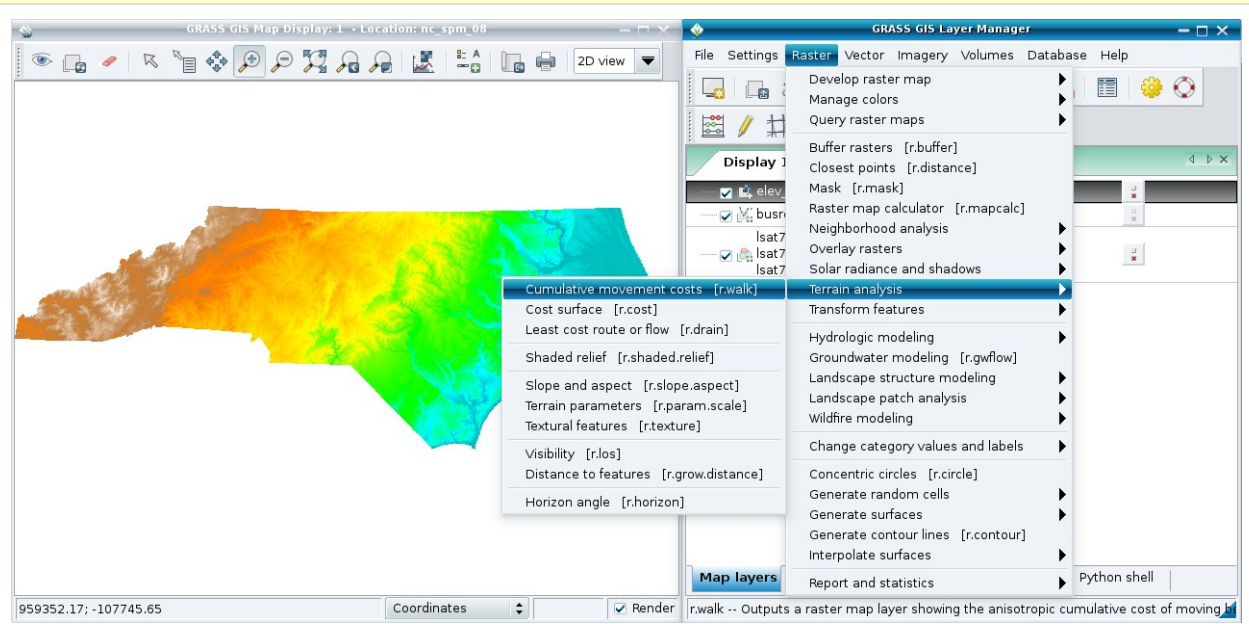

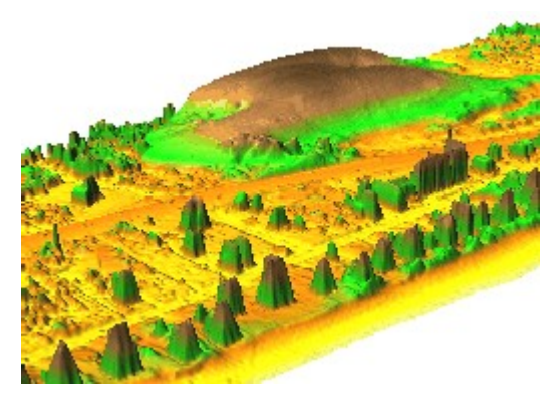

Nagshead LiDAR time series: dune moving over 9 years (NC, USA) - animation

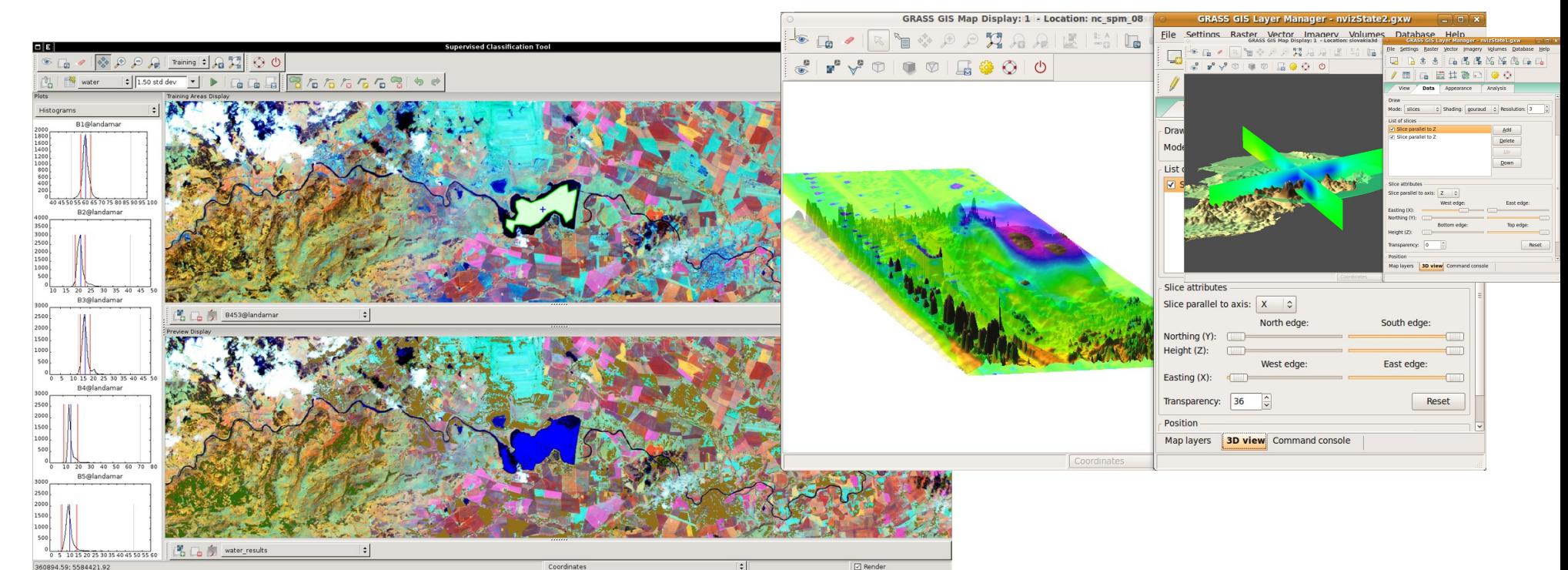

## **GRASS GIS 7 graphical user interface**

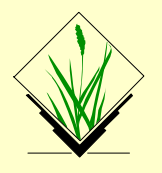

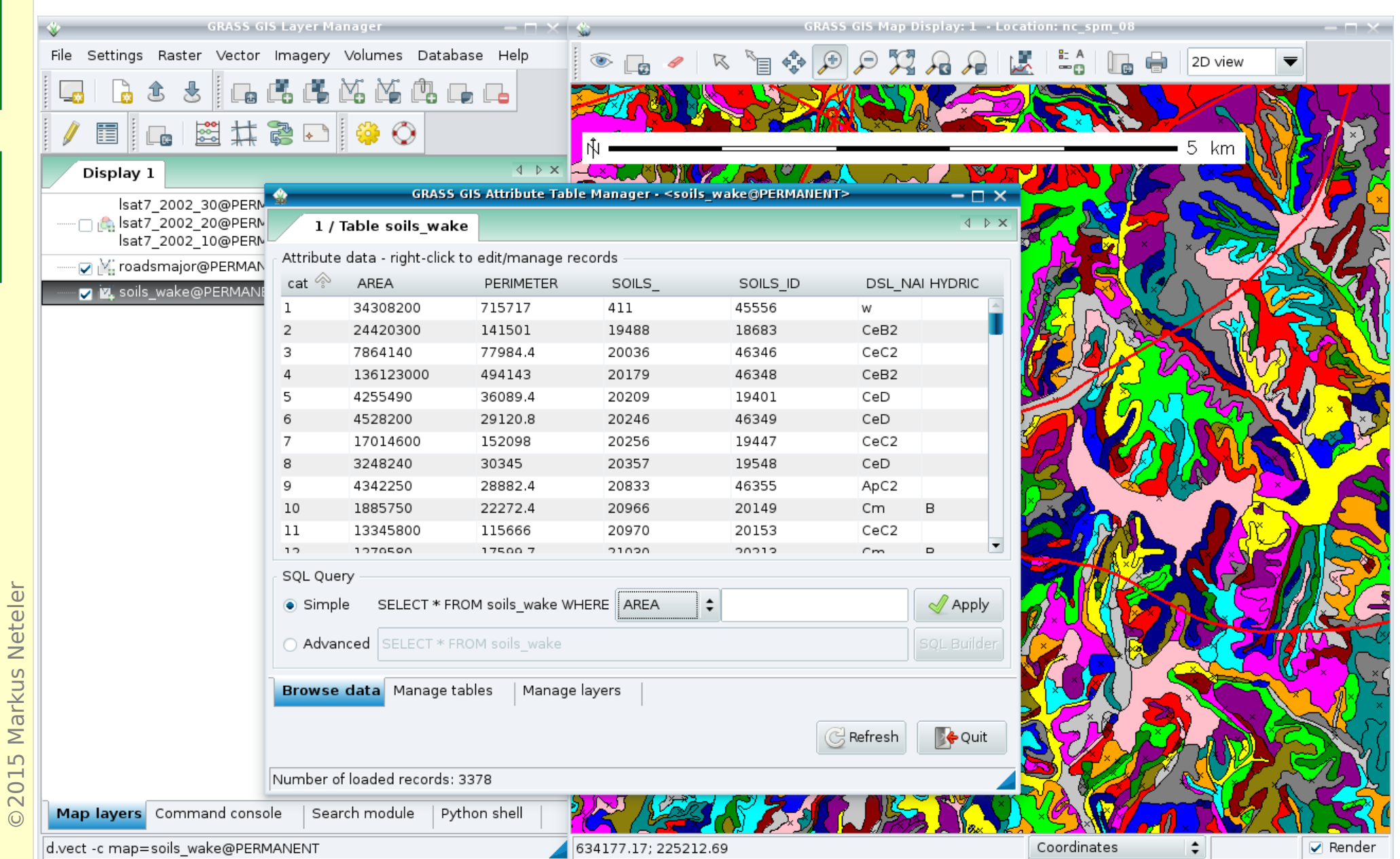

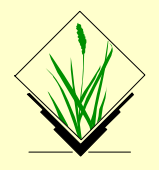

## A) Using the menu

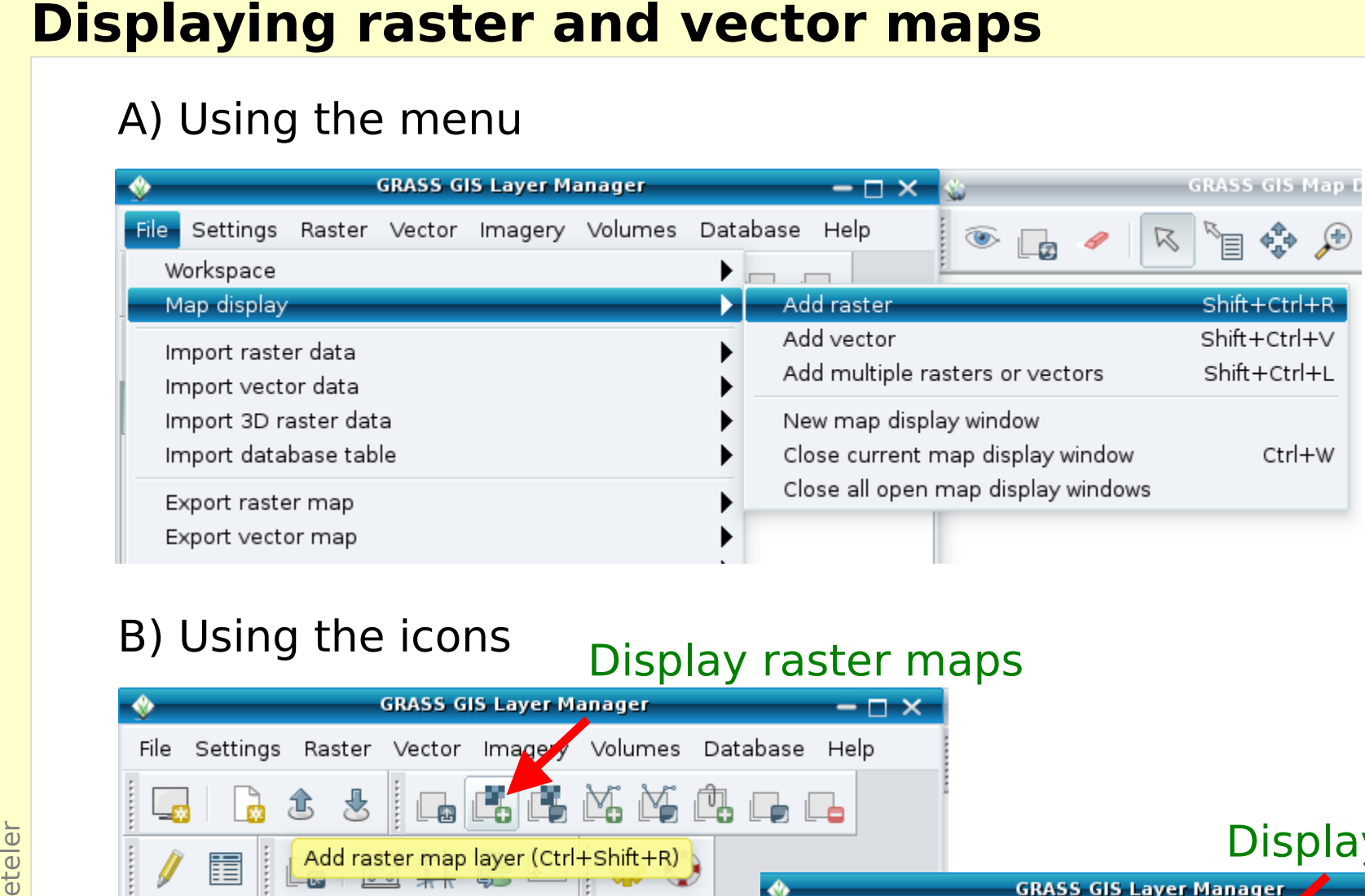

## B) Using the icons

## Display raster maps Display vector maps  $-\Box$   $\times$ Display 1 File Settings Raster Vector Imagery Voltages Database Help Add vector map layer (Ctrl+Shift+V) 圍 Display 1 4 D X

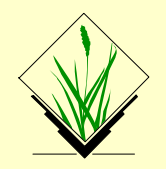

Opening the attribute table of the "roadsmajor" vector map by

- ... either right-mouse clicking in layer tree on map name
- ... or using the related "Show Attribute table" icon

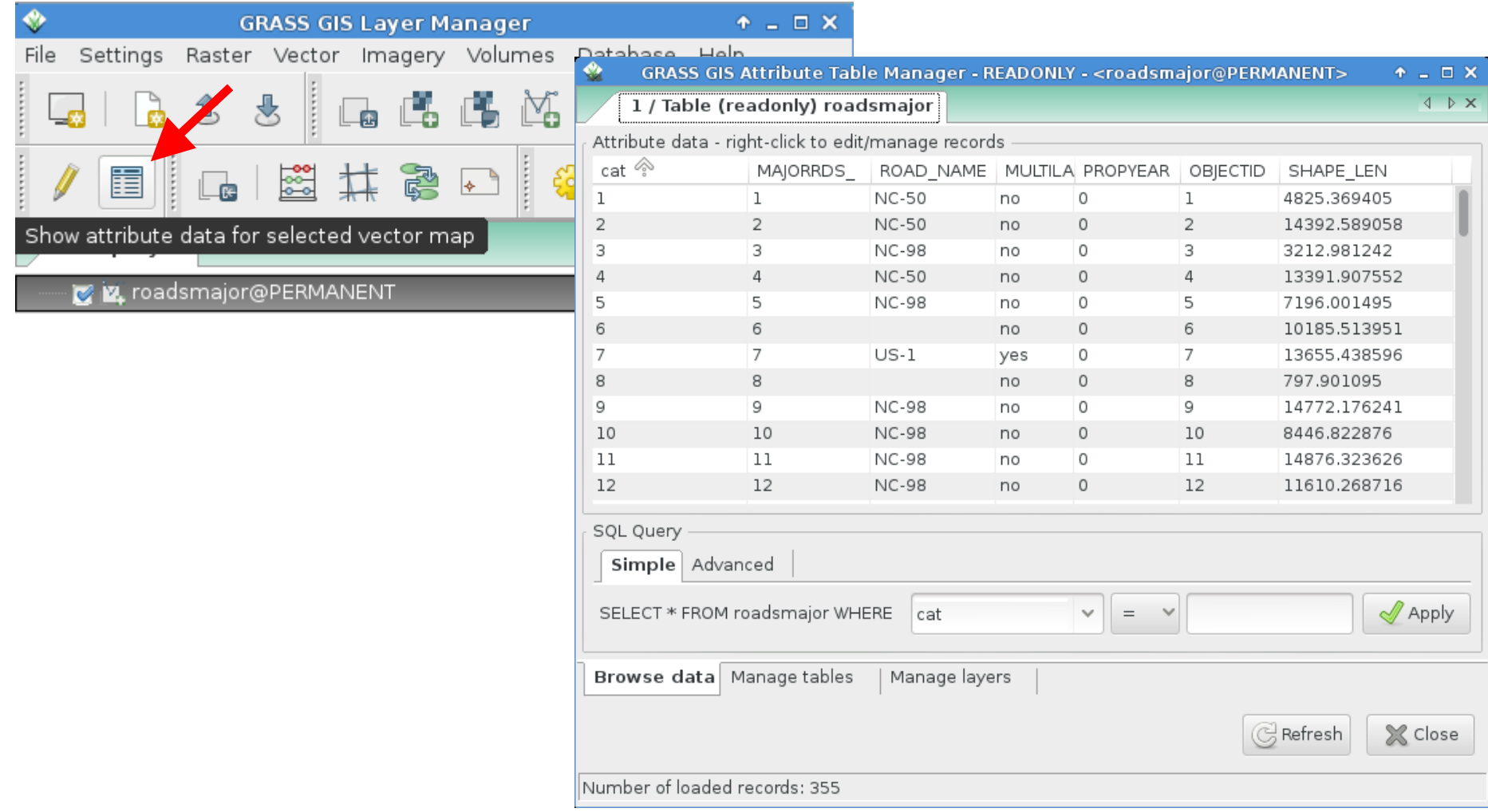

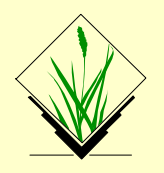

## Selecting the **single lane roads** in the "roadsmajor" vector map

- Use "Simple" SQL query
- The selected vectors will be highlighted in the map display

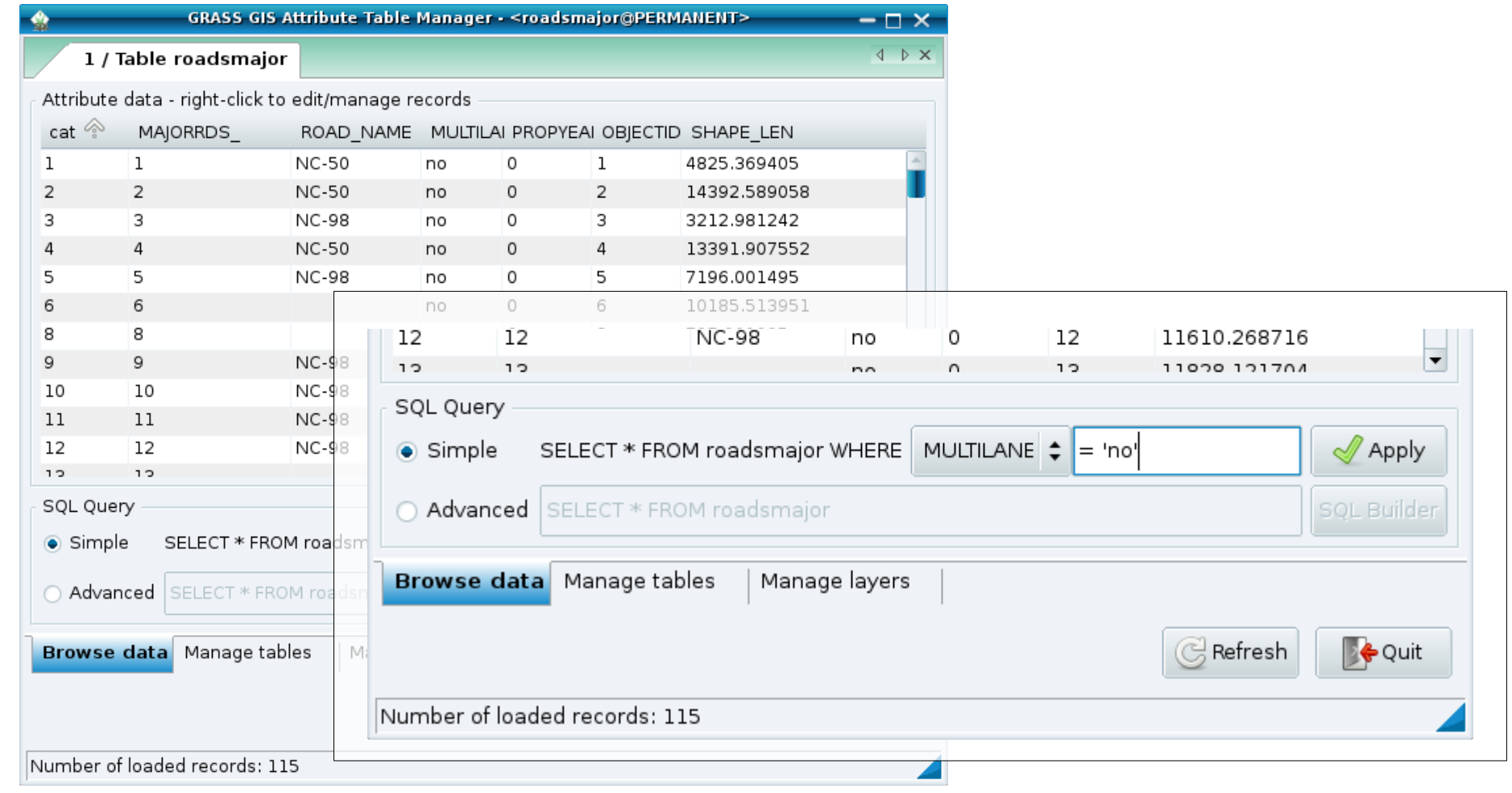

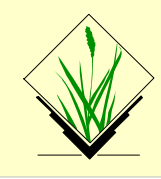

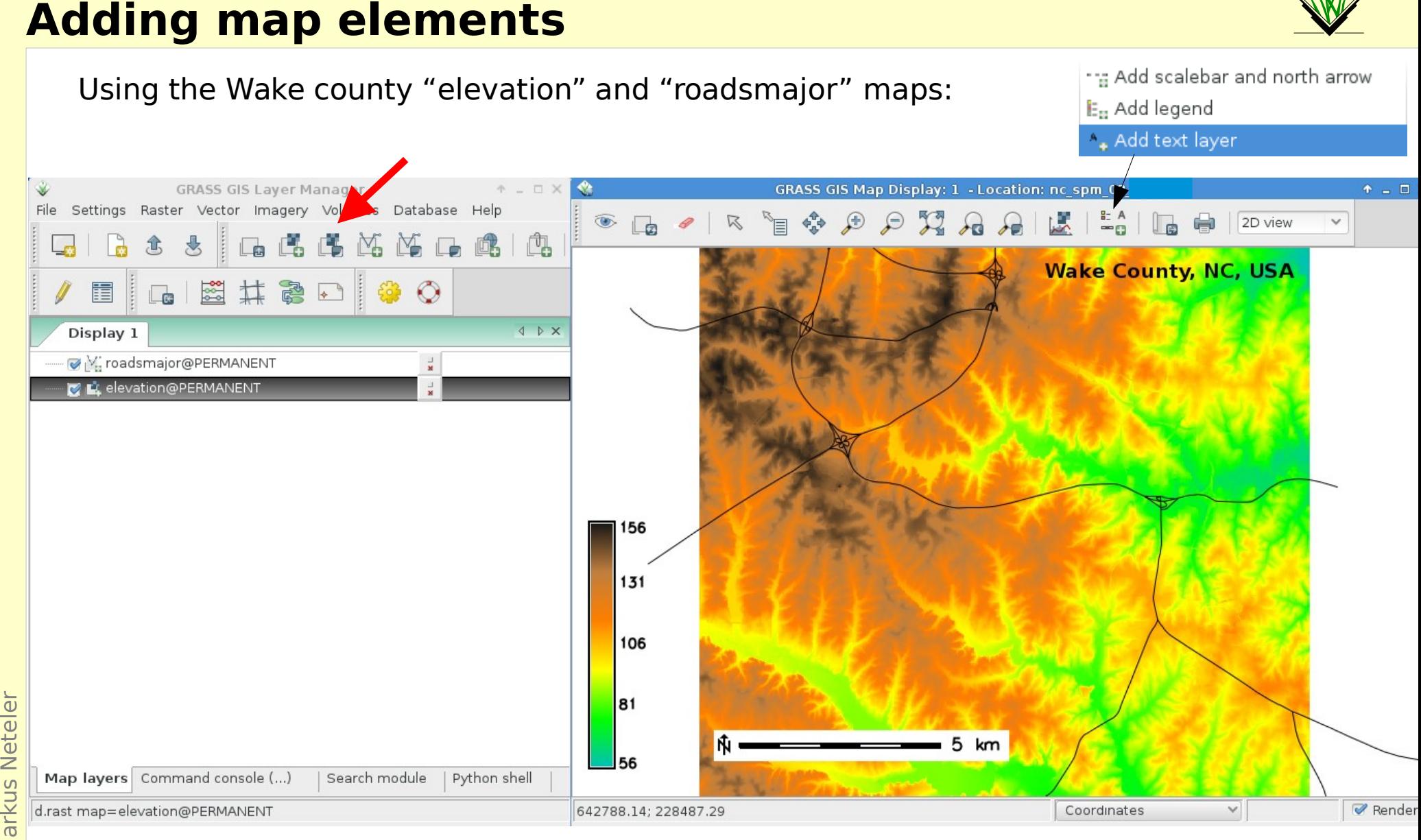

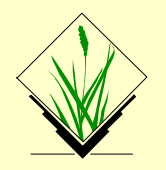

Using the Wake county "elevation" and "roadsmajor" maps:

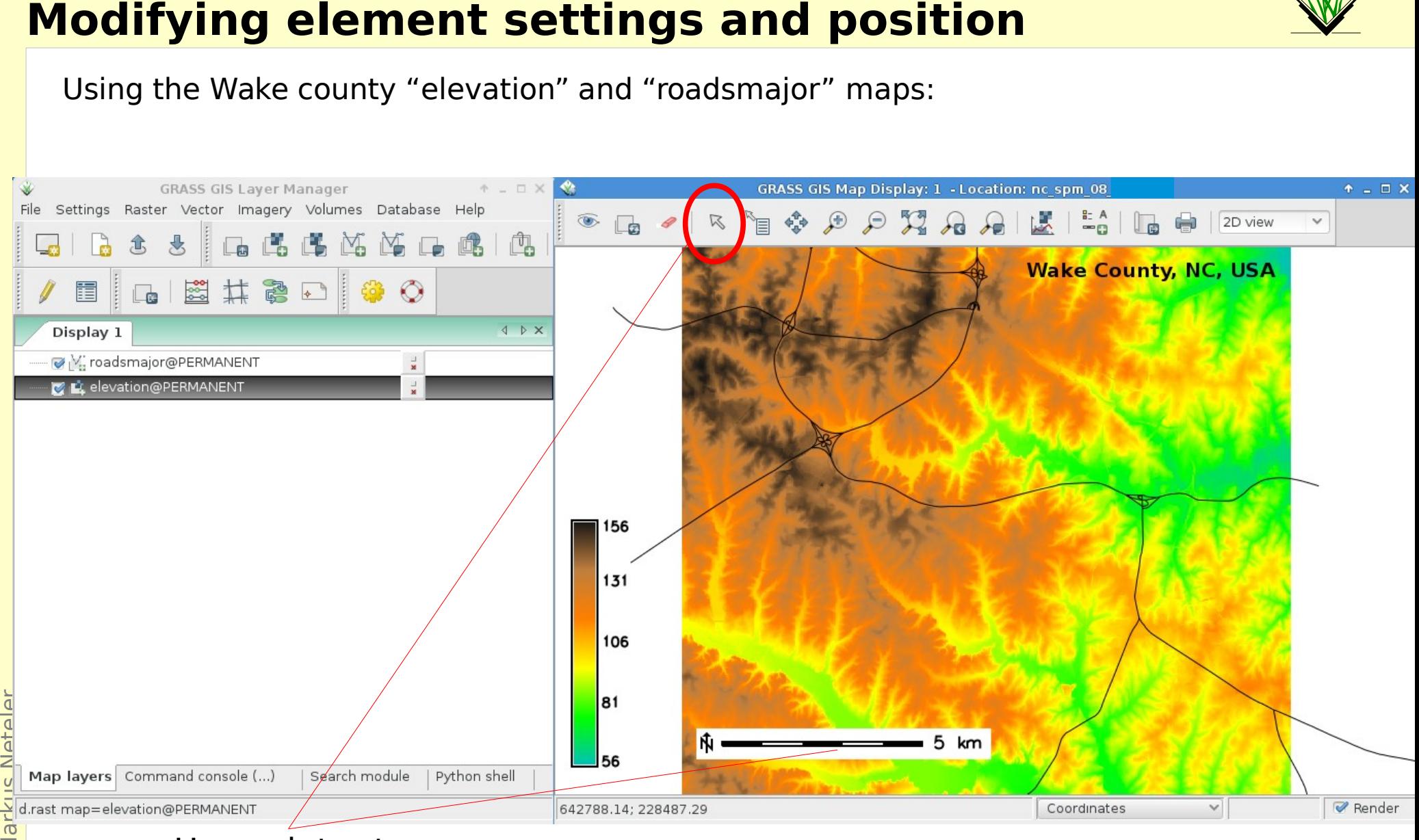

- Use pointer to
- move map elements
- edit element settings with
	- a click

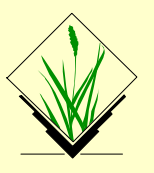

 $\odot$ 2015

 $\mathsf{\Sigma}$ 

 $\mathsf{z}$ 

Activating vector labels for "roadsmajor" map: right-click map in Layer Manager, Properties

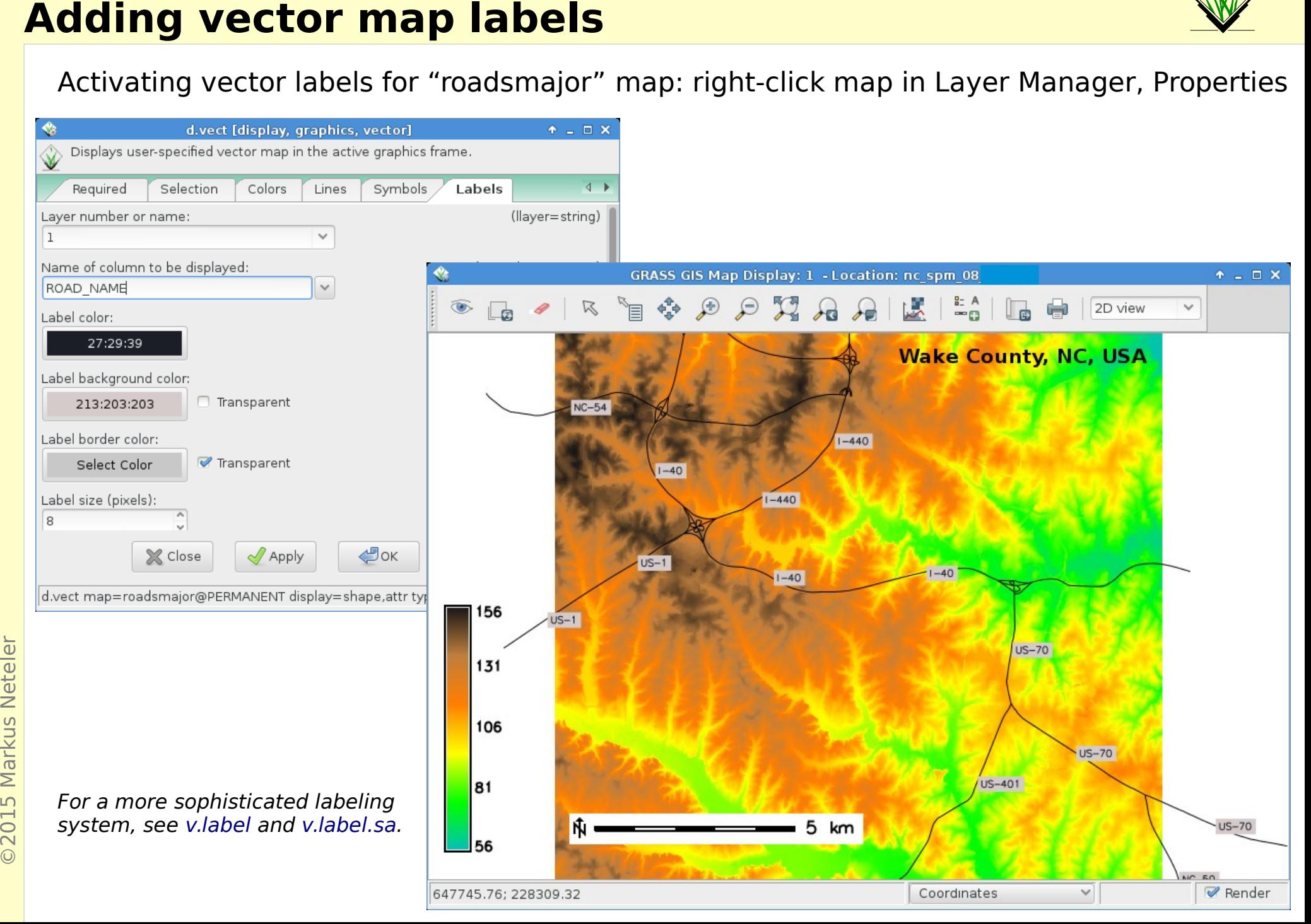

![](_page_11_Picture_0.jpeg)

![](_page_11_Figure_2.jpeg)

![](_page_12_Picture_0.jpeg)

## **Adding a grid to the map**

©2015 Markus Neteler

Using the NC state "elev\_state\_500m" map:

![](_page_12_Figure_3.jpeg)

![](_page_13_Picture_1.jpeg)

### **Native vector format**

- Vector topology
- m:n mapping of geometry features to attributes
- Support of vector layers
- OGC Simple Features ←→ Topological Vector Conversion
- Database Management system (DBMS) with SQL support
- SQLite (default DB backend), PostgreSQL + PostGIS, MySQL, ODBC (, DBF)

![](_page_14_Picture_0.jpeg)

## **GRASS GIS 7 Vector features**

![](_page_14_Figure_2.jpeg)

## **GRASS GIS topological vector digitizer**

![](_page_15_Picture_1.jpeg)

![](_page_15_Picture_2.jpeg)

![](_page_16_Picture_1.jpeg)

### **Example vector module groups**

Topological geometry feature digitizing/editing <https://grass.osgeo.org/grass70/manuals/vectorintro.html>

LiDAR analysis:

<http://grasswiki.osgeo.org/wiki/LIDAR>

Linear referencing (LRS) – v.lrs.\*:

[http://grasswiki.osgeo.org/wiki/Linear\\_Reference\\_System](http://grasswiki.osgeo.org/wiki/Linear_Reference_System)

Network analysis – v.net.\*:

[http://grasswiki.osgeo.org/wiki/Vector\\_network\\_analysis](http://grasswiki.osgeo.org/wiki/Vector_network_analysis)

## **Hydrological analysis: examples**

![](_page_17_Picture_1.jpeg)

![](_page_17_Figure_2.jpeg)

## **Hydrological analysis: examples**

![](_page_18_Picture_1.jpeg)

![](_page_18_Picture_2.jpeg)

#### Particle flow over time (animation)

Credit: Helena Mitasova, NCSU [\(web](http://www4.ncsu.edu/~hmitaso/))

Accumulation over time (animation)

![](_page_19_Picture_0.jpeg)

## **Raster resampling with interpolation**

![](_page_19_Figure_2.jpeg)

elev\_state\_500m (orig) elevation 10m (orig) differences at 10m

![](_page_19_Figure_4.jpeg)

![](_page_19_Picture_6.jpeg)

![](_page_19_Figure_8.jpeg)

920 random points (optionally: add other sources)

RST: elev state at 10m differences at 10m

## **Calculation of terrain curvatures**

![](_page_20_Picture_1.jpeg)

## **Raster data analysis: further methods**

![](_page_21_Picture_1.jpeg)

- Additional DEM analysis modules:
	- depression areas can be filled with **r.fill.dir**
	- flowlines can be calculated with **r.flow**
	- trace a flow through a DEM: **r.drain**
	- watershed analysis can be done with **r.watershed** and **r.terraflow**
	- cost surfaces: **r.cost, r.walk**
- **•** Energy:
	- cast shadows, astronomical calculations of sun position: **r.sunmask**
	- energy budget: **r.sun**
- **Line of sight:** 
	- viewsheds can be generated with: **r.viewshed**
- Interpolation methods
	- 2D inverse distance weighted: **v.surf.idw**
	- 2D from contour lines: **r.surf.contour**
	- 2D bilinear: **r.resamp.interp**
	- 2D regularized splines with tension (with cross validation): **v.surf.rst**
	- 3D regularized splines with tension (with cross validation): **v.vol.rst**
	- 2D/3D kernel densities: **v.kernel**
	- … and much more!

## **Raster-vector statistics: DEM stats per watershed**

![](_page_22_Figure_1.jpeg)

With **v.rast.stats** we will calculate univariate statistics per polygon based on a raster map.

Results are added as new columns to the attribute table of the watershed map.

### Zonal statistics of elevation data per watershed basin

v.rast.stats map=basins\_10k raster=elevation \

column\_prefix=elev

v.db.select basins 10k separator=comma

Statistics per watershed ID ...

![](_page_23_Picture_53.jpeg)

## **Georectification of a scanned map**

![](_page_24_Picture_1.jpeg)

g.gui.gcp: Insertion of GCP pairs (source - target):

![](_page_24_Picture_11.jpeg)

## **Image fusion – pansharpening**

![](_page_25_Picture_1.jpeg)

### **LANDSAT 8: Improving the R/G/B resolution with panchromatic band**

![](_page_25_Picture_3.jpeg)

R/G/B composite at 28m

R/G/B composite at 14.25m (IHS method, color balanced)

Note: the colors depend on the method used for pansharpening. Several methods are provided in **[i.panscharpen](http://grass.osgeo.org/grass70/manuals/i.pansharpen.html)**

![](_page_26_Picture_1.jpeg)

#### Comparing the LANDSAT 5 (1987) and 7 (2002) **RGB composites** of Wake county:

![](_page_26_Picture_3.jpeg)

![](_page_27_Picture_0.jpeg)

## **Bivariate Scatterplots**

#### LANDSAT 7 2002 channels 1 and 3 of Wake county.

![](_page_27_Figure_3.jpeg)

# **Unsupervised image classification – Segmentation**

Re-use output of previous run (seed):

i.segment group=ortho2010 t792 subset 20cm \ output=ortho2010\_t792\_subset\_20cm\_segment\_50 \ **seeds=ortho2010\_t792\_subset\_20cm\_segment\_25 \** goodness=ortho2010\_t792\_subset\_20cm\_seg\_50\_fit \ **threshold=0.50**

![](_page_28_Figure_3.jpeg)

## **Supervised image classification**

![](_page_29_Picture_1.jpeg)

![](_page_29_Figure_2.jpeg)

![](_page_29_Figure_3.jpeg)

Tool for supervised classification of imagery data.

Generates spectral signatures for an image by allowing the user to outline regions of interest.

![](_page_30_Picture_0.jpeg)

## **Supervised image classification**

![](_page_30_Figure_2.jpeg)

Tool for supervised classification of imagery data.

Generates spectral signatures for an image by allowing the user to outline regions of interest. Maxlik Classification and storage as separate raster map per class.

![](_page_31_Picture_0.jpeg)

## **Texture analysis**

![](_page_31_Figure_2.jpeg)

Calculation of the **sum average** (SA) and of the **entropy** (entr) measure, using 7x7 moving window size

Texture maps may be used as synthetic channels for image classification

# **Space-Time functionality in GRASS 7**

#### **Temporal data processing in GRASS GIS**

The temporal GIS framework in GRASS introduces three new datatypes that are designed to handle time series data:

- Space time raster datasets (strds) are designed to manage raster map time series. Modules that process strds have the naming prefix t.rast.
- Space time 3D raster datasets (str3ds) are designed to manage 3D raster map time series. Modules that process str3ds have the naming prefix trast3d.
- Space time vector datasets (styds) are designed to manage vector map time series. Modules that process styds have the naming prefix t vect.

#### Temporal data management in general

List of general management modules:

- t.connect
- $\bullet$  t.create
- $\bullet$  t.remove
- $\bullet$  t.register
- t.unregister
- $\bullet$  t.info
- $\bullet$  t.list
- t.rast3d.list
- $\bullet$  t.vect.list
- t.vect.db.select
- $\bullet$  t.sample
- $\bullet$  t.support
- $\bullet$  t.topology
- Export/import conversion Querying and map calculation Aggregation
	- t.rast.export
	- $\bullet$  t.rast.import
	- $\bullet$  t.rast.out.vtk
	- $\bullet$  trast.to.rast3  $\bullet$  r3.out.netcdf
	- t.vect.export

**Statistics and gap filling** 

- $\bullet$  t.rast.gapfill
- $\bullet$  t.rast.univar
- $\bullet$  trastlist
- $\bullet$  t.rast.extract
- $\bullet$  t.rast.gapfill
- $\bullet$  t.rast.mapcalc
- $\bullet$  t.rast3d.extract
- $\bullet$  t.rast3d.mapcalc
- $\bullet$  t.rast3d.univar
- $\bullet$  t.vect.extract
- t.vect.import
- . t.vect.observe.strds
- $\bullet$  t.vect.univar
- $\bullet$  t.vect.what.strds
- t.rast.aggregate.ds
- · t.rast.aggregate
- t.rast.series

Space time datasets are stored in a temporal database. SQLite3 or PostgreSQL are supported as SQL database back end. Connection settings are performed with t.connect. As default a solite3 database will be created in the PERMANENT mapset that stores all space time datasets and registered time series maps from all mapsets in the location.

![](_page_32_Picture_46.jpeg)

# **GRASS GIS 7: Space-time functionality**

![](_page_33_Figure_1.jpeg)

Screenshot: S Gebbert/A. Petrasova

## t.register: Registers raster, vector and raster3d maps in a space time dataset

# **GRASS GIS 7: Space-time functionality**

![](_page_34_Picture_1.jpeg)

![](_page_34_Figure_2.jpeg)

g.gui.tplot: plots the values of one or more temporal raster datasets for a queried point defined by a coordinate pair

(in PDF, click for [animation](https://grass.osgeo.org/news/47/15/GRASS-GIS-7-0-1-released/))

 $\odot$ 

STYLE: Menu: Settings  $\rightarrow$  GUI Settings  $\rightarrow$  Appearance  $\rightarrow$  Module dialog style: Basic top/left

![](_page_35_Picture_61.jpeg)

The graphical user interface effectively generates the respective command for the command line (and also writes to the shell "history")

 $\odot$ 

## **Viewshed (line of sight)**

## [r.viewshed](https://grass.osgeo.org/grass70/manuals/r.viewshed.html) in action: what is visible from a certain viewpoint?

![](_page_36_Figure_3.jpeg)

![](_page_37_Picture_0.jpeg)

## **Vector feature overlay operations**

![](_page_37_Picture_2.jpeg)

### **Boolean operators**

GRASS GIS module:

#### v.overlay

![](_page_37_Figure_6.jpeg)

## **Vector feature select operations: v.select (GEOS)**

![](_page_38_Figure_1.jpeg)

## **Overview: Vector network analysis in GRASS GIS**

![](_page_39_Picture_1.jpeg)

![](_page_39_Picture_8.jpeg)

©2015 Markus Neteler, Italy

Procedure: Display the vector network, activate snapping to nodes (takes a moment) and define two points on the network

![](_page_40_Picture_3.jpeg)

![](_page_41_Picture_0.jpeg)

![](_page_41_Picture_10.jpeg)

![](_page_42_Picture_0.jpeg)

#### Vector Network Analysis Tool: shortest path

![](_page_42_Picture_11.jpeg)

![](_page_43_Picture_1.jpeg)

#### Vector Network Analysis Tool: subnet allocation

Markus Neteler, Italy

**©2015** 

![](_page_43_Figure_3.jpeg)

### Vector Network Analysis Tool: cost isolines: 1km, 2km, 3km, 10km

![](_page_44_Picture_3.jpeg)

![](_page_45_Picture_0.jpeg)

#### Vector Network Analysis Tool: travelling salesman, 4 points to visit

![](_page_45_Picture_3.jpeg)

![](_page_46_Picture_1.jpeg)

### Reducing the number of vertices with Douglas-Peucker

![](_page_46_Figure_3.jpeg)

![](_page_47_Picture_1.jpeg)

### **Increasing the number of vertices with sliding average**

![](_page_47_Picture_3.jpeg)

![](_page_48_Picture_0.jpeg)

## **Vector reprojection: do it right!**

### **A rectangular in LatLong being reprojected...**

![](_page_48_Picture_3.jpeg)

**4 corner rectangle**, LatLong (no further vertices there; an issue in many GIS)

**Automated vertex densification in GRASS GIS 7** (v.proj)

**Ouch... OK**  $\curvearrowleft$ 

**...to EU LAEA**

# **New Python API integration**

get the number of primitive:

![](_page_49_Picture_1.jpeg)

 $\boldsymbol{u}$ ø

![](_page_49_Picture_2.jpeg)

Navigation Main Page Community Development **Documents GRASS Help** Recent changes

Help

Toolbox

What links here Related changes Upload file Special pages Printable version Permanent link

![](_page_49_Picture_55.jpeg)

# **Using Python and GRASS GIS 7 with ipythor**

#### An interactive (Web based!) shortcourse on writing GRASS scripts in Python

#### https://github.com/wenzeslaus/python-grass-addon

https://github.com/wenzeslaus/python-grass-addon/blob/master/01 scripting library.ipynb ∨ c

#### Introduction to the GRASS GIS 7 Python Scripting Library

The GRASS GIS 7 Python Scripting Library provides functions to call GRASS modules within scripts as subprocesses. The most often used functions include:

 $\blacksquare$ 

自

- run command: most often used with modules which output raster/vector data where text output is not expected
- read command: used when we are interested in text output
- parse command: used with modules producing text output as key=value pair
- write command: for modules expecting text input from either standard input or file

Besides, this library provides several wrapper functions for often called modules.

#### **Calling GRASS GIS modules**

We start by importing GRASS GIS Python Scripting Library:

#### In  $[ ]: ]$  import grass.script as gscript

Before running any GRASS raster modules, you need to set the computational region using g.region. In this example, we set the computational extent and resolution to the raster layer elevation.

gscript.run command('g.region', raster='elevation') In  $[$   $]$ :

> The run command() function is the most commonly used one. Here, we apply the focal operation average (r.neighbors) to smooth the elevation raster layer. Note that the syntax is similar to bash syntax, just the flags are specified in a parameter.

# **GRASS GIS goes supercomputer: HPC**

![](_page_51_Picture_1.jpeg)

- Since **2005** (10 years) GRASS GIS is running **natively** on 64bit CPUs
- GRASS GIS 7 offers Large File Support also on 32bit Windows
- Installed on Grids and TOP500 supercomputers (AKKA Umeå, ENEA Frascati, Aurel Bratislava, …)
- Runs on Linux, AIX, Solaris, freeBSD, netBSD, (MS-Windows)...
- Various ways of parallelization

![](_page_51_Picture_7.jpeg)

Hints: [http://grasswiki.osgeo.org/wiki/Compile\\_and\\_Install](http://grasswiki.osgeo.org/wiki/Compile_and_Install)

## **GRASS GIS 7 and R statistics**

![](_page_52_Picture_1.jpeg)

### Using R (Rstudio) within a GRASS GIS session

https://grasswiki.osgeo.org/wiki/R\_statistics/rgrass7

![](_page_52_Picture_14.jpeg)

![](_page_53_Picture_0.jpeg)

## **Using QGIS with Processing/GRASS**

#### Geoprocessing of the fire point layer:  $QGIS \rightarrow$  Processing  $\rightarrow$  GRASS GIS

![](_page_53_Picture_15.jpeg)

# **GRASS Addons: User contributed extensions**

The Addons repository is SVN based:

**One-click installation** with extension manager

Increasing inflow of Python scripts

Users can easily obtain **write** access to develop new functionality

Peer review through SVN commit email list

Also github, gitlab etc. now supported

![](_page_54_Picture_7.jpeg)

![](_page_54_Picture_72.jpeg)

<https://grass.osgeo.org/grass70/manuals/addons/>

## **Development meetings: Community sprints**

![](_page_55_Picture_2.jpeg)

![](_page_56_Picture_1.jpeg)

### **GRASS GIS 7** Software:

Free download for MS Windows, MacOSX, Linux and source code: <https://grass.osgeo.org/download/>

Addons (user contributed extensions): <https://grass.osgeo.org/grass70/manuals/addons/>

### **Free sample data**:

Rich data set of North Carolina (NC) … available as GRASS GIS location and in common GIS formats <https://grass.osgeo.org/download/sample-data/>

## **User Help**:

**Mailing lists** (also in different languages):

<https://grass.osgeo.org/support/>

## **Wiki**:

<https://grasswiki.osgeo.org/wiki/>

[https://grasswiki.osgeo.org/wiki/R\\_statistics/rgrass7](https://grasswiki.osgeo.org/wiki/R_statistics/rgrass7) **Manuals**:

<https://grass.osgeo.org/documentation/manuals/>